# **BENEFITS: LIFE EVENT CHANGE**

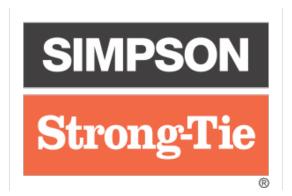

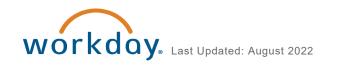

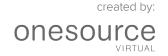

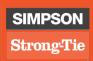

# **CONTENTS**

| INTRODUCTION             | 3  |
|--------------------------|----|
| DIVORCE BENEFIT CHANGE   | 4  |
| REQUEST BENEFIT CHANGE   | 6  |
| CHANGE BENEFIT ELECTIONS | 7  |
| VIEW BENEFIT FLECTIONS   | 15 |

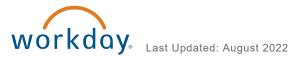

## INTRODUCTION

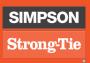

Welcome to the Benefits: Life Event Change guide! In this document, you will find everything you need to know to change benefits for a qualifying life event, add a dependent or beneficiary, and view benefit elections.

Note that, while divorce is a qualifying life event, the procedure for requesting that benefit change is slightly different to the other life events. Divorce is handled in its own section in this guide.

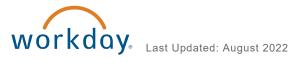

3

## **DIVORCE BENEFIT CHANGE**

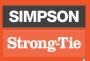

To change your benefits as a result of divorce, you must first change your dependent's status in Workday. Follow the procedure below to request a benefit change resulting from a divorce.

1. Click the Benefits Worklet, then click Dependents in the Change column.

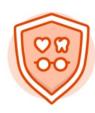

## **Benefits**

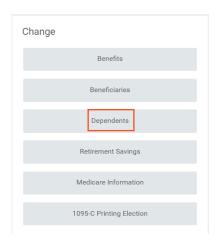

2. Click **Edit** in your spouse's information.

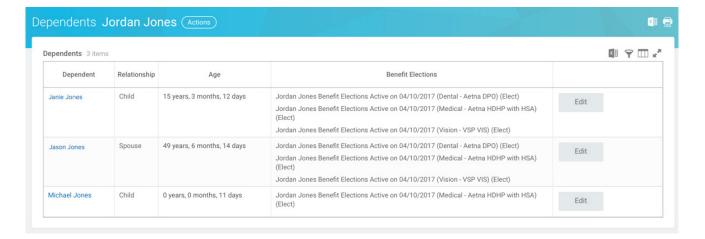

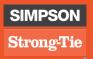

3. Click the Pencil icon in the Effective Date & Reason field, then enter the date of the divorce. Click the Prompt icon in the Reason field, then select Inactivate/Drop Dependent, then select Inactivate/Drop Dependent > Divorce. Click the check mark.

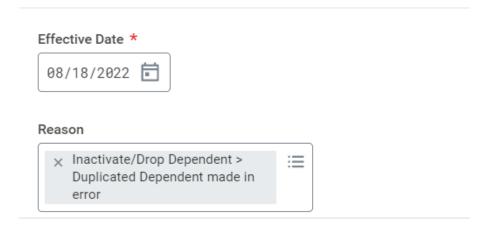

4. Scroll down to Relationship, click the Pencil icon, and click the Prompt to select Ex-Spouse. Click the check mark.

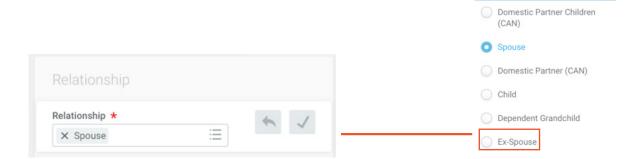

- 5. Click Submit. You will receive a task in your Workday Inbox to update your benefit elections.
- 6. The process for changing your benefit elections matches the Change Benefit Elections section starting on Page 7.

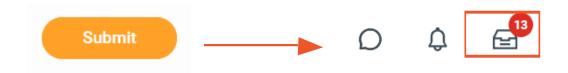

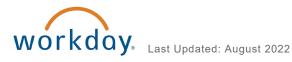

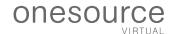

## REQUEST BENEFIT CHANGE

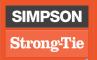

If you have a qualifying life event (e.g., the birth or adoption of a child, marriage, etc.), you can request a change to your benefits in Workday.

1. Click the Benefits Worklet, then click Benefits in the Change column.

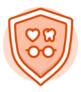

## **Benefits**

2. Use the drop-down to choose the **Benefit Event Type**, then enter the **Benefit Event Date**. Click **Submit** and **Done**; you will receive a task in your Workday Inbox to change your benefit elections.

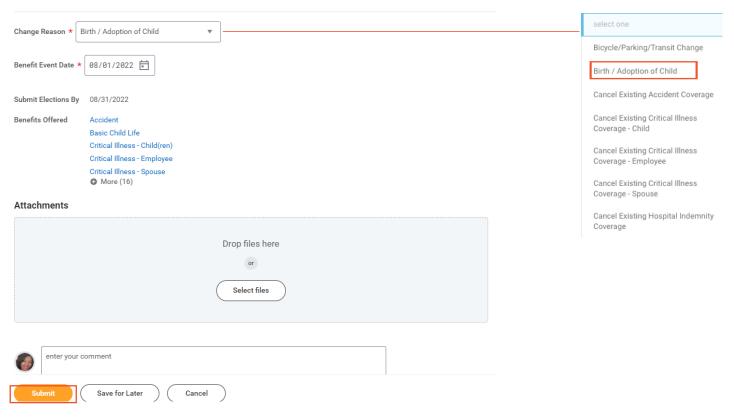

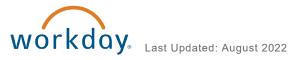

## **CHANGE BENEFIT ELECTIONS**

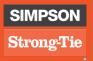

After you request a benefit change, you will receive a task in your Workday Inbox to change your benefit elections.

1. Access your Inbox, then click on the Lets Get Started button.

## **Change Benefit Elections** 16 minute(s) ago - Effective 08/18/2022 Initiated On 08/18/2022 Submit Elections By 09/17/2022 Let's Get Started

2. Update your Tabacoo Use information by selecting either Yes or No. Click Continue.

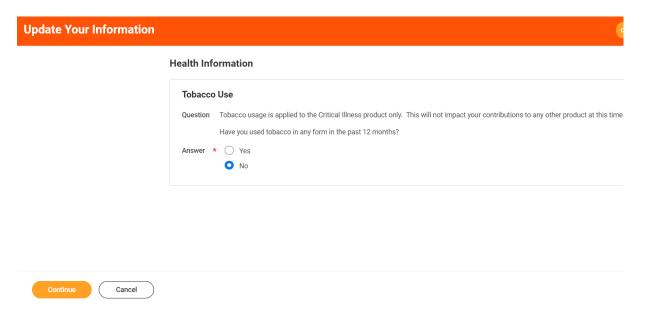

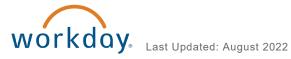

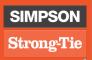

### **Health Care and Accounts**

### 3. Medical - Dental - Vision

Birth, Adoption of Child, or Marriage: Select Manage to add your new dependent to your health care coverage.

## 4. Surcharge

**Divorce:** Click Manage to remove ex-spouse from coverage. Marriage: Click Manage to add your spouse to your coverage.

#### **Health Care and Accounts** Medical Surcharge Aetna PPO Open Choice Simpson Spousal Cost per paycheck Cost per paycheck Coverage Employee Only Coverage I am not enrolling a spouse in medical coverage Manage Manage

## **MEDICAL - DENTAL - VISION**

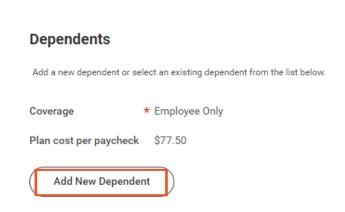

5. Select Add New Dependent to add new dependent to your coverage.

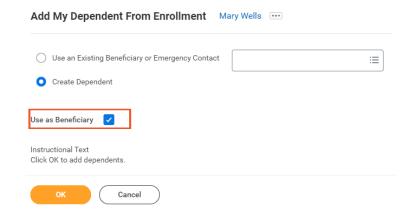

6. Select Create Dependent and check the Use as Beneficiary box if you wish to include new dependent as a beneficiary. You can **update** the beneficiary information by selecting Use an Exciting Beneficiary or **Emergency Contact.** 

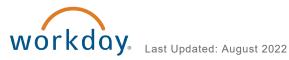

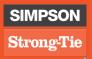

7. Enter the dependent's **First Name** and **Last Name**, then use the **Prompt** to select the **Relationship**. Enter the **Date of Birth**, then use the drop-down to select the **Gender**. Your contact will auto-populate in the Address and Phone & Email sections; you can change it if needed. When you have entered all necessary information, click **OK**. **Note:** You can click the **Add** button to add a Social Security Number, if available. Otherwise, you will provide a reason it is not available in the next step. **Note that an SSN is required for all dependents over one year of age.** 

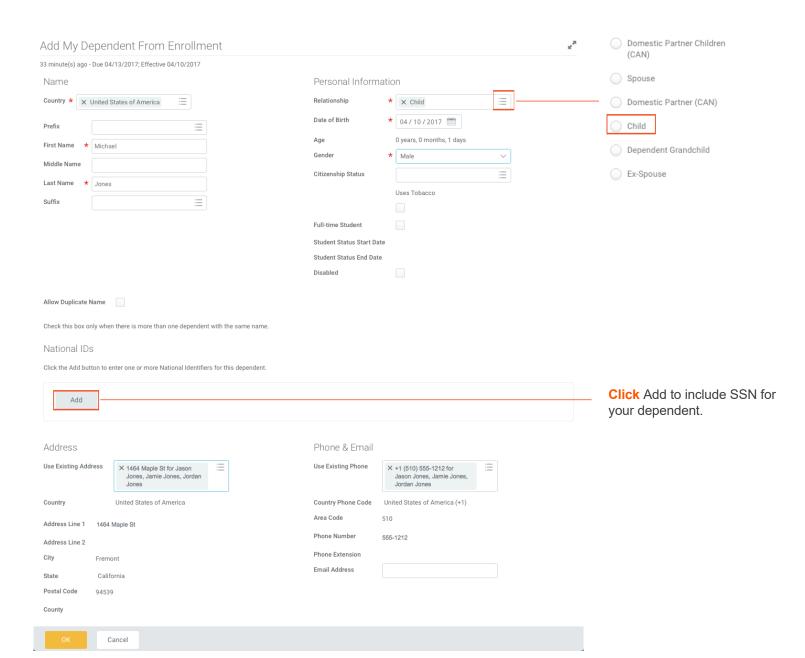

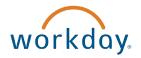

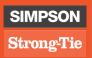

## 8. **Verify**Ás@æxÁ&[ç^\æ\*^Á@æ Á&@æ) \*^åÁ{[ÁÒ{]|[^^^ÆÁÔ@‡åÇ^}]DÈ

### **Dependents**

Add a new dependent or select an existing dependent from the list below.

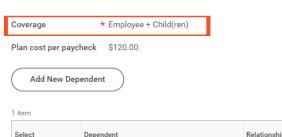

| Select   | Dependent  | Relationship | Date of Birth |
|----------|------------|--------------|---------------|
| <b>✓</b> | Lily Wells | Child        | 08/01/2022    |
| 4        |            |              |               |

### **SURCHARGE**

## Plans Available @

Select a plan or Waive to opt out of Surcharge.

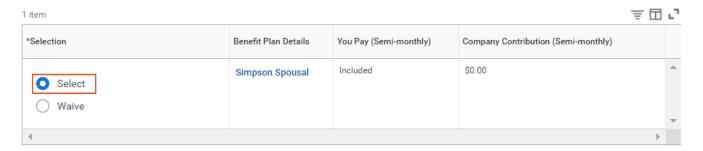

9. Select to remove or add the Simpson Spousal plan from your coverage. Click Confirm and Continue.

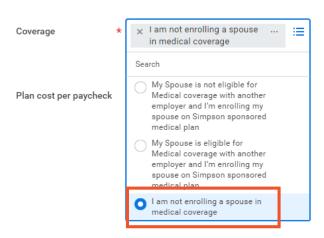

- 10. For example, select the "I am not enrolling a spouse in medical coverage" option to remove ex-spouse coverage.
- 11. Click Save to continue.

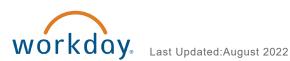

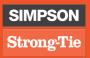

## **INSURANCE**

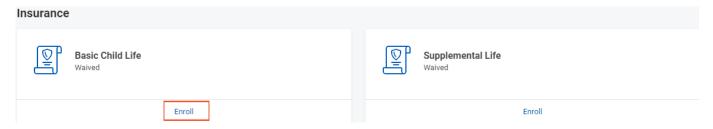

- 12. If applicable, click on Enroll/ Manage to remove your ex-spouse as the Primary Beneficiary under each insurance tile.
- 13. To remove ex-spouse as your Primary Beneficiary, click on the "X" (see example A) next to your ex-spouse name and write in your desired primary beneficiary.
- 14. Under Secondary Beneficiaries, remove the person who became your primary beneficiary and change the percentages of your beneficiaries to equal to 100 (see example B for final view).

Note: To remove a row, click the minus symbol.

## Example A.

## Beneficiaries ?

Select an existing or add a new beneficiary person or trust to this plan. You can also adjust the percentage allocation for each beneficiary.

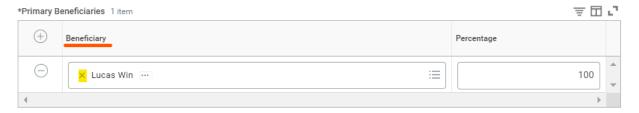

## Example B.

### Beneficiaries (2)

Select an existing or add a new beneficiary person or trust to this plan. You can also adjust the percentage allocation for each beneficiary

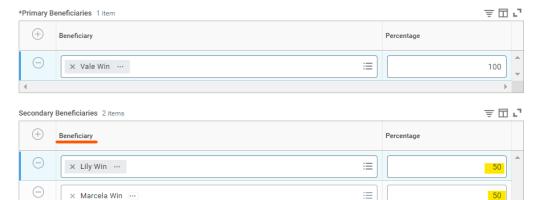

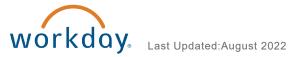

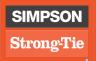

15. Once you've reviewed and made the necessary changes to your health coverage, click Review and Sign to continue. If you need more time to manage your health coverage, click Save for Later.

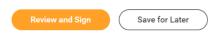

## Summary and Signature

16. Review all data on the **Summary** screen. If you need to make changes, click the **Go Back** button to return to the section you want to correct. When all information is correct, read the Electronic Signature information, then click the I Agree box to electronically sign your benefit change. Click Submit. Click Print to prepare a PDF copy of your bene-fit change (if desired), then click **Done**. You will receive a task in your Workday Inbox to upload documentation.

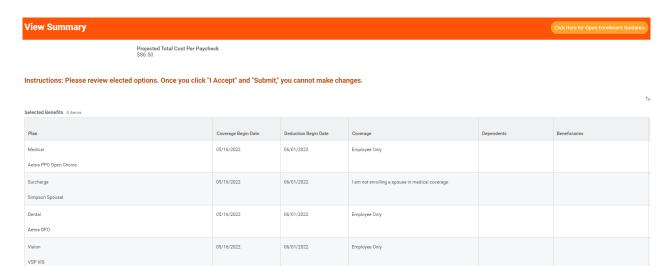

#### **Electronic Signature**

#### Legal Notice: Please Read

Your name and Password are considered your "Electronic Signature" and will serve as your confirmation of the accuracy of the information being submitted. When you check

- You understand and approve the enrollment as indicated above. You hereby authorize the company to deduct from your earnings the amount of your premiums or other
- You understand and acknowledge that under the Internal Revenue Code regulations rules, you may not change your benefit elections during the calendar year unless yo
  You understand that you will not pay income tax or FICA tax on my medical, dental, vision, and Flexible Spending Account contributions. These benefits are paid througl
  Company-provided life insurance that exceeds \$50,000 may be subject to imputed income.
- Each year, during the annual enrollment period, you will have the option to change certain coverages whether or not you have had a qualified change in status event duri
- . If you decline medical insurance enrollment for yourself or your dependents, including your spouse, because of other medical insurance coverage, you may in the future your other coverage ends. In addition, if you have a new spouse or dependent as a result of marriage, birth, or adoption, you may be able to enroll yourself, your spouse

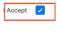

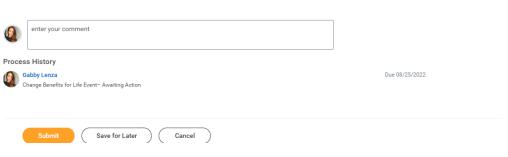

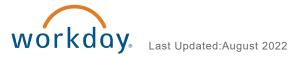

## **VIEW BENEFIT ELECTIONS**

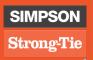

At any time, you can view your current benefit elections in Workday.

1. Click the Benefits Worklet, then click Benefit Elections in the View column.

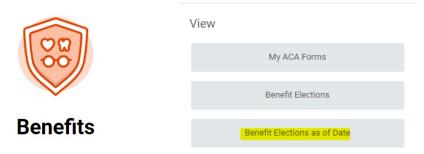

2. Your current benefit elections will display. Note that these will not include any changes that have not yet been approved by the Benefit Partner.

| urrent Benefit Elections and Costs 14                     | items                  |                         |                                                                                                    |                        |                                                      |                  |                                  |                                           |
|-----------------------------------------------------------|------------------------|-------------------------|----------------------------------------------------------------------------------------------------|------------------------|------------------------------------------------------|------------------|----------------------------------|-------------------------------------------|
| Benefit Plan                                              | Coverage<br>Begin Date | Deduction<br>Begin Date | Coverage                                                                                                    | Calculated<br>Coverage | Dependents                                           | Beneficiaries    | Employee Cost (Semi-<br>monthly) | Employer<br>Contribution (Sem<br>monthly) |
| Medical - Aetna HDHP with HSA                             | 04/10/2017             | 01/01/2016              | Employee + Family                                                                                                    |                        | Jason<br>Jones<br>Jamie<br>Jones<br>Michael<br>Jones |                  | \$37.50                          | \$796.6                                   |
| Surcharge - Simpson Spousal                               | 04/10/2017             | 01/01/2016              | My Spouse is not eligible for Medical coverage with another employer and I'm enrolling my spouse on Simpson sponsored medical plan |                        |                                                      |                  |                                  |                                           |
| Dental - Aetna DPO                                        | 01/01/2016             | 01/01/2016              | Employee + Family                                                                                                    |                        | Jason<br>Jones<br>Jamie<br>Jones                     |                  | \$7.50                           | \$52.0                                    |
| Vision - VSP VIS                                          | 01/01/2016             | 01/01/2016              | Employee + Family                                                                                                    |                        | Jason<br>Jones<br>Jamie<br>Jones                     |                  | \$1.50                           | \$10.4                                    |
| Health Savings Account - Payflex                          | 01/01/2016             | 01/01/2016              | \$5,250.00 Annual                                                                                                    |                        |                                                      |                  | \$218.75                         |                                           |
| Basic Life - Liberty Mutual (Employee)                    | 01/01/2016             | 01/01/2016              | \$50,000                                                                                                    | \$50,000.00            |                                                      |                  |                                  | \$1.6                                     |
| Basic AD&D - Liberty Mutual (Employee)                    | 01/01/2016             | 01/01/2016              | \$50,000                                                                                                    | \$50,000.00            |                                                      |                  |                                  | \$0.5                                     |
| Basic Spouse Life - Liberty Mutual<br>(Spouse)            | 01/01/2016             | 01/01/2016              | \$10,000                                                                                                    |                        |                                                      |                  |                                  | \$0.4                                     |
| Supplemental AD&D - Liberty Mutual<br>(Employee)          | 08/16/2004             | 08/16/2004              | \$50,000                                                                                                    | \$50,000.00            |                                                      | Michael<br>Jones | \$0.75                           |                                           |
| Basic STD - Matrix (Employee)                             | 01/01/2016             | 01/01/2016              | 60% of Salary                                                                                                    | \$1,286.06             |                                                      |                  |                                  | \$1.1                                     |
| Long Term Disability (LTD) - Liberty<br>Mutual (Employee) | 01/01/2016             | 01/01/2016              | 66.67% of Salary                                                                                                    | \$6,192.44             |                                                      |                  |                                  | \$11.9                                    |
| 401(k) - Milliman                                         | 01/22/2013             | 01/22/2013              | \$750.00                                                                                                    |                        |                                                      |                  | \$750.00                         |                                           |
| Travel Accident - ACE USA                                 | 01/01/2016             | 01/01/2016              |                                                                                                    |                        |                                                      |                  |                                  |                                           |
| HSA Employer Contribution - Simpson                       | 01/10/2017             | 01/10/2017              |                                                                                                    |                        |                                                      |                  |                                  | \$62.5                                    |

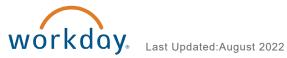